# **OMRO**

# CS1 Series **Controller Link**

# **Controller Link Units: CS1W-CLK21 and CS1W-CLK11 Controller Link Support Boards: 3G8F5-CLK21 and 3G8F5-CLK11**

# **A Basic FA Network with Data Links and Message Communications. Both Wired and Optical Networks Supported.**

■ An FA network Controller Link Network supports data links between PCs or between PCs and personal computers (data constantly shared over a given area), as well as communications messages between PCs or between PCs and personal computers (i.e., send and receive data when necessary).

#### **What is the Controller Link?**

The Controller Link is an FA network that can send and receive large data packets flexibly and easily among advanced OMRON Programmable Controllers (CS1-series, C200HX/HG/HE-series, and CV-series PCs) and IBM PC/AT or compatible computers.

The Controller Link supports data links that enable data sharing and a message service that enables sending and receiving data when required. Data link areas can be freely set to create a flexible data link system and effectively use data areas.

The network is connected using either shielded twisted-pair cable or optical fiber cable, and high-volume data transmissions at high speed enable construction of a wide range of networks, from lowlevel systems to high.

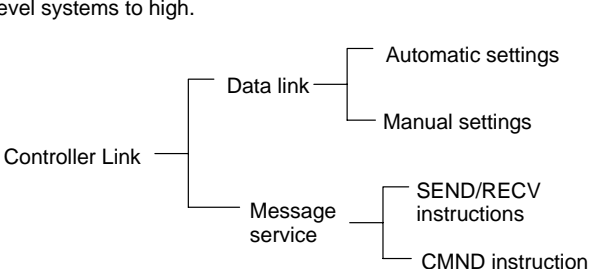

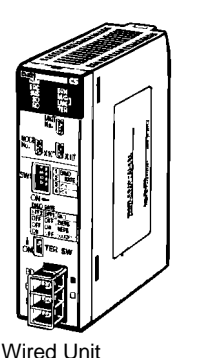

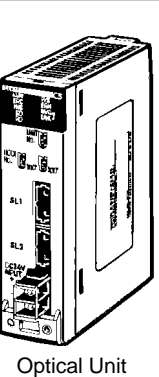

CS1W-CLK11

CS1W-CLK21

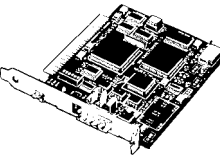

Personal Computer Board 3G8F5-CLK21-E (Wired Board) 3G8F5-CLK11-E (Optical Board)

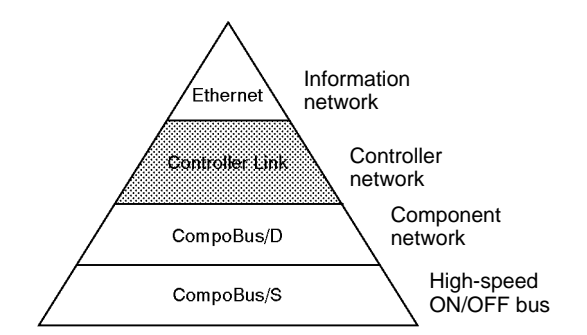

# **System Configuration Wired System (Twisted-pair Cable)**

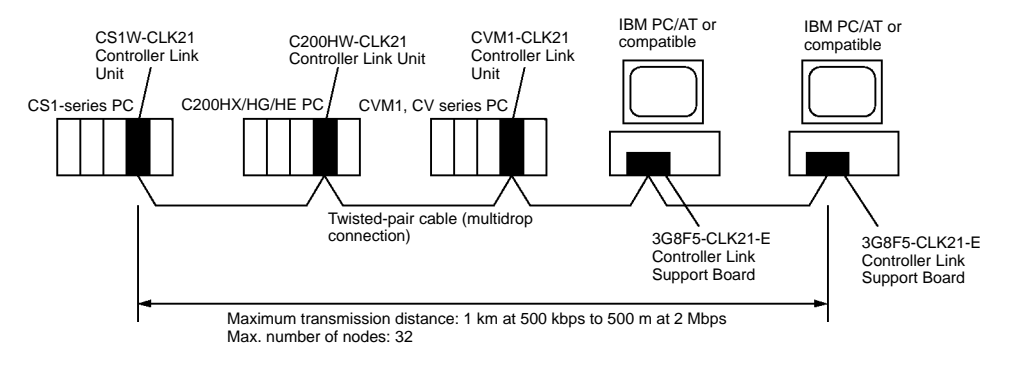

#### **Optical System (Optical Fiber Cable)**

An optical system can be used to connect CS1-series PCs and personal computers.

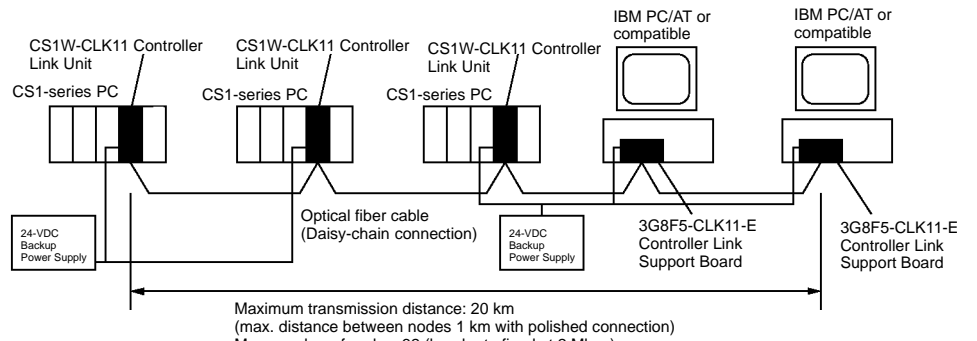

Max. number of nodes: 32 (baud rate fixed at 2 Mbps)

**Note:** C200HX/HG/HE, CVM1, and CV-series PCs cannot be connected via optical fiber cable.

# **Features**

#### **Data Links**

Data links allow the constant sharing of data in predetermined data areas between nodes, between PCs, or between a PC and an IBM PC/AT or compatible computer on the network. Data links do not require the use of communications programs on the PC (CPU Unit) or IBM PC/AT or compatible computer. Data written in the send area of the local node will be automatically sent to the receive area of other nodes.

The I/O area (CIO area), link area (LR area), data memory area (DM area), and extended data memory area (EM area) can be freely set in the send or receive area. (The area used for sending or receiving data using the data link function is called "data link area.")

- Number of send words per node: 1,000 words max.
- Number of send and receive words per node: 12,000 words max. for CS1-series PCs, 8,000 words max. for C200HX/HG/HE and CVM1, CV-series, and 32,000 words max. for personal computers.

The data link area can be set automatically or manually.

#### **Automatic Setting**

Used for simple data link processing. Data link can be performed by simply setting parameters in the DM area of the PC.Send data size per node is the same for all nodes. All nodes participating in the data link share the same data.

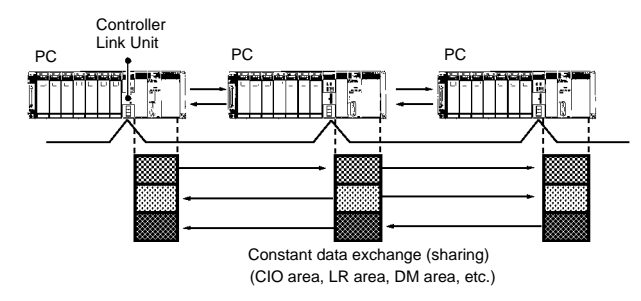

#### **Manual Setting**

Used for flexible data link processing depending on each system.Using the Controller Link Support Software, individual data link tables can be set for each node and the data link area can be freely allocated for each node. Send data size per node can be freely set. It is also possible to set nodes for only send or receive data. With the Controller Link Unit, the data link can be set to receive only a part of the data link area of other nodes.

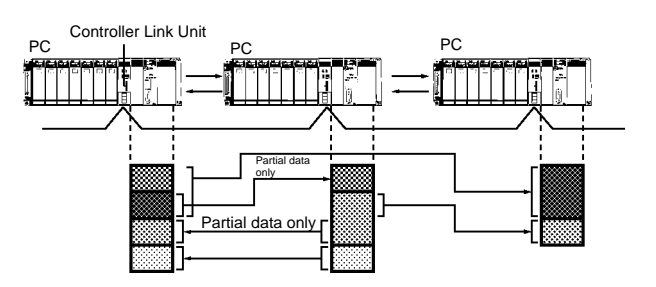

#### **Message Service**

This function controls data transmission with particular nodes, reading or writing of status data, changing of operation modes, etc., by executing communications instructions on a program. The communications instructions include SEND/RECV instructions for data transmission and CMND instructions for issuing various commands.

#### **SEND/RECV**

The SEND or RECV instruction sends or receives data in an area of a particular node.

The SEND instruction sends data from an area of the local node and writes to an area in the designated node.

The RECV instruction requests the designated node to send area data and writes the data to the local node.

#### **CMND**

The CMND instruction issues a command to read or write data of other nodes, control, or read error logs. With the Controller Link Unit, OMRON's command protocol called "FINS commands" is used.

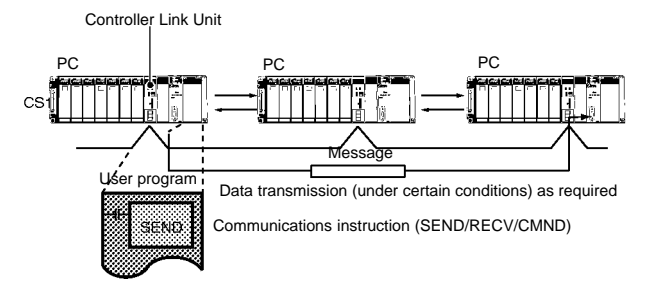

#### **Twisted-pair Cable or Optical Fiber Cable Connection**

The Controller Link Units can be connected to the network using either shielded twisted-pair cables or optical fiber cables. Select the system that suits your application.

#### **Features of Twisted-pair Cable**

- Twisted-pair cable is easy to connect and maintain. The cable can be processed much more easily than coaxial or optical cable, thereby reducing the cost of tools and assembly time.
- Connections are made to a terminal block on the Controller Link Unit and to a special connector on the Controller Link Support Board for easy system assembly and modification.
- The network is equipped with the required terminating resistance built into the Units allowing the terminating resistance to be easily set at both ends of the network using a simple switch.

#### **Features of Optical Fiber Cable (CS1 Series Only)**

- Optical Fiber Cable has superior noise resistance, so this system can provide highly reliable communications even in very noisy conditions.
- The communications distance can be up to 20 km in total (1 km max. between nodes), which allows long-distance or large-scale networks.

#### **Compatible with Different Node Configurations**

- The following Controller Link Units are available for communications between different models. It must be noted, however, that the wired system and optical system cannot exist in one Controller Link Network.
- **Wired system**
- Controller Link Unit for CS1-series Programmable Controllers
- Controller Link Unit for C200HX/HG/HE Programmable **Controllers**
- Controller Link Unit for CVM1 and CV-series Programmable **Controllers**
- Controller Link Unit for CQM1H-series Programmable Controllers
- Controller Link Support Board for IBM PC/ATs or compatibles
- **Optical System**
- Controller Link Unit for CS1-series Programmable Controllers
- Controller Link Support Board for IBM PC/ATs or compatibles

#### **Flexible Inter-network Connections**

- The Controller Link Network can connect to other networks (Ethernet, SYSMAC NET, SYSMAC LINK, and another Controller Link network) via CVM1, CV-series, or CS1-series PCs. By installing a Communications Unit for the Ethernet, SYSMAC NET or SYSMAC LINK on the same CS1-series or CV series-PC as a Controller Link Unit, a message service can be created with nodes in interconnected networks through the CVM1 or CV-series PC. Up to three network levels are possible.
- **Note:** CS1-series PC cannot be installed on SYSMAC NET and SYSMAC LINK networks.
- The programming and monitoring of other PCs on the network can be conducted from Programming Devices connected to the PC's CPU Unit. Inter-network connections are possible in this case also and can cover up to three network levels.

#### **Node Bypass (Optical System Only)**

With the Optical Controller Link network, data communications can be continued by bypassing the node, even when a node in the communications line malfunctions or the PC or IBM PC/AT or compatible computer power supply is turned OFF. This prevents the whole network system from being affected by a node malfunction or power interruption.

To use the bypass node function, backup power must be supplied to the Controller Link Unit/Support Board.

#### **RAS**

RAS performs real-time monitoring of the network status. If an error occurs in the network, RAS records and displays the time and contents of the error.

- **Status Area**
- Data Link Status Area When the data link function is used, the data link status is reflected in the data link status area of the PC.
- Network Status Area Other than the Data Link: The network status such as the state of node participation is reflected in the status area of the PC.

#### **Error Log**

The error log function records contents (codes) and times of errors that occur in the network into the RAM or EEPROM, up to the maximum of 39 errors.

The recorded errors can be read using the Controller Link Support Software or the message service function.

#### **Data Link Settings Using CX-Programmer**

You can make user data link table settings, monitor the status of data links, and perform similar operations for the CS1-series Controller Link Unit using the CX-Programmer programming software. (You cannot directly connect the Controller Link Support Software to a CS1-series CPU Unit using RS-232C.)

# **Controller Link Communications Specifications**

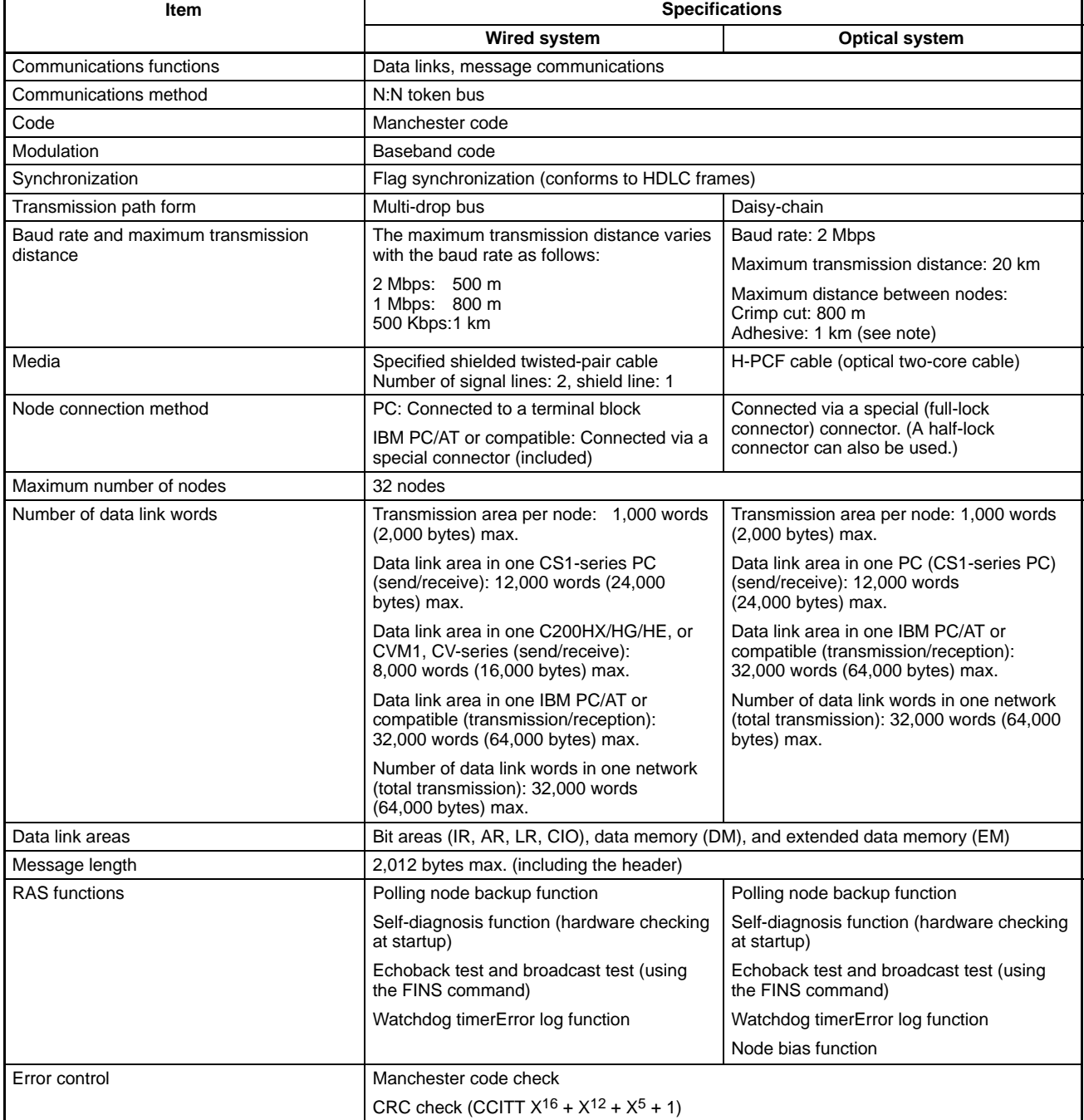

**Note:** The maximum distance between nodes depends on the connector and cable processing methods.

## **Data Link Specifications**

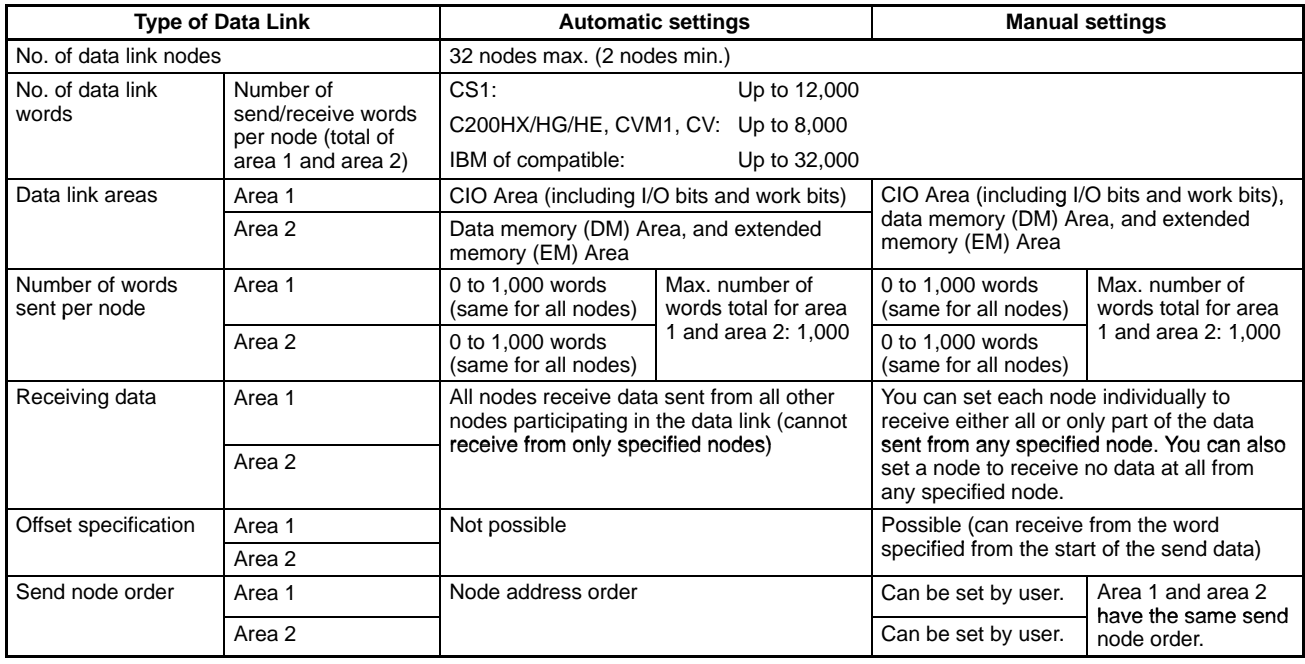

# **Message Specifications**

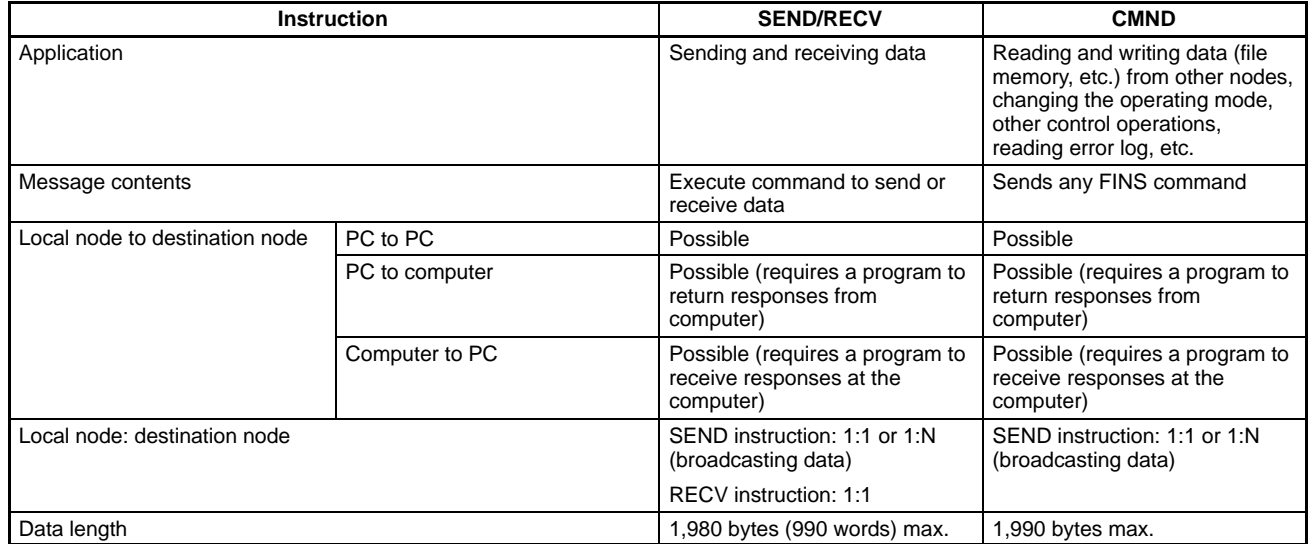

# **Controller Link Units**

## **Models**

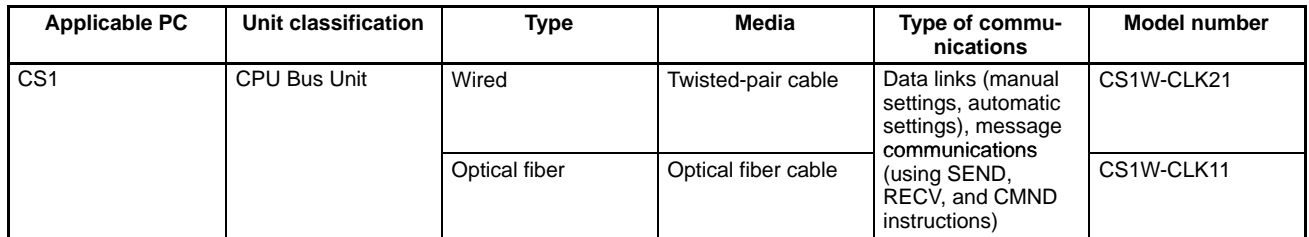

# **Controller Link Unit Programming Software**

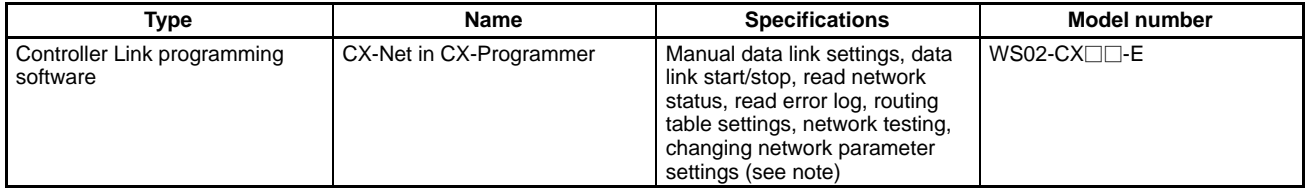

**Note:** You cannot use Controller Link support software in the CS1 Controller Link Unit.

# **Controller Link Unit Specifications**

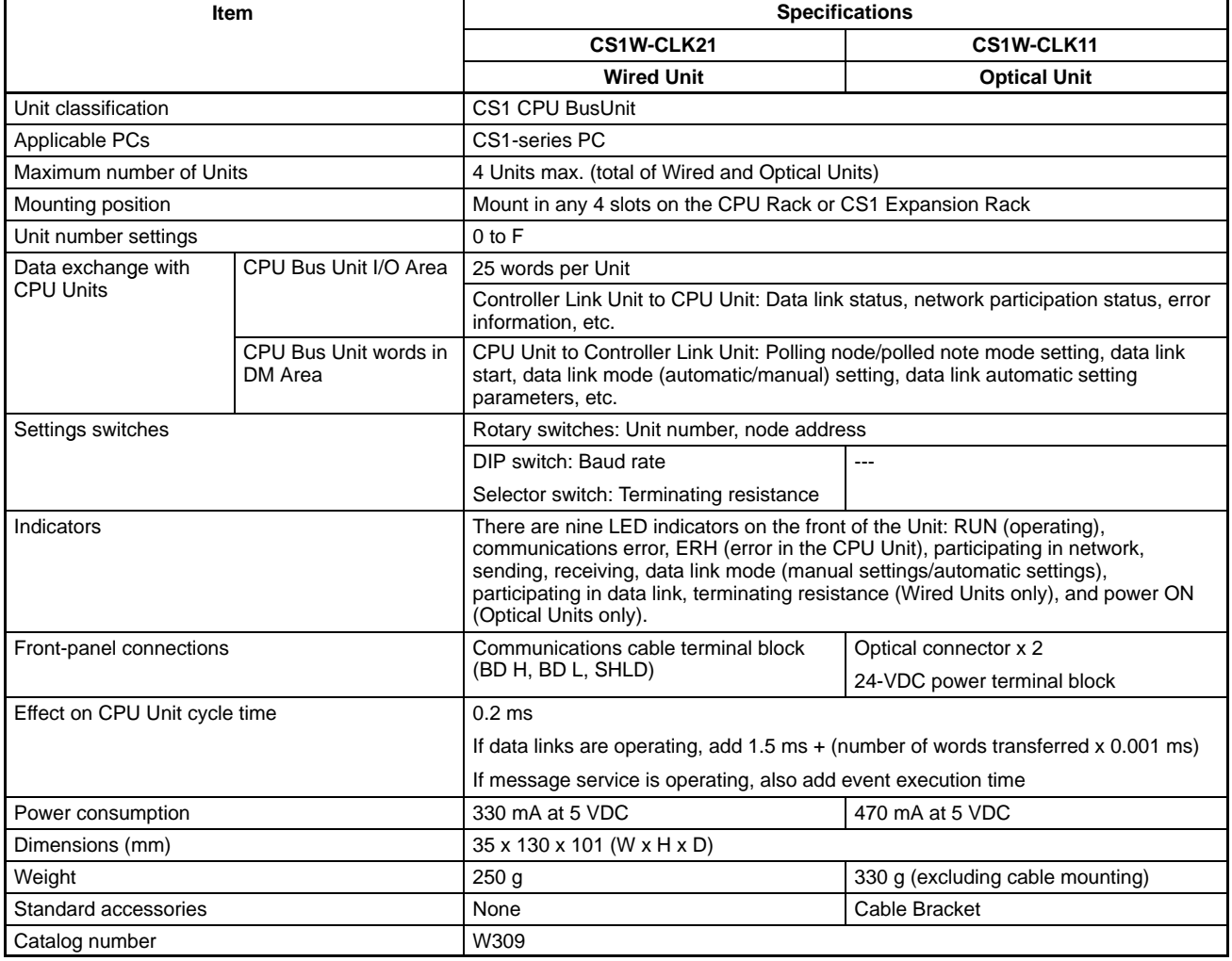

# **Accessories (Sold Separately)**

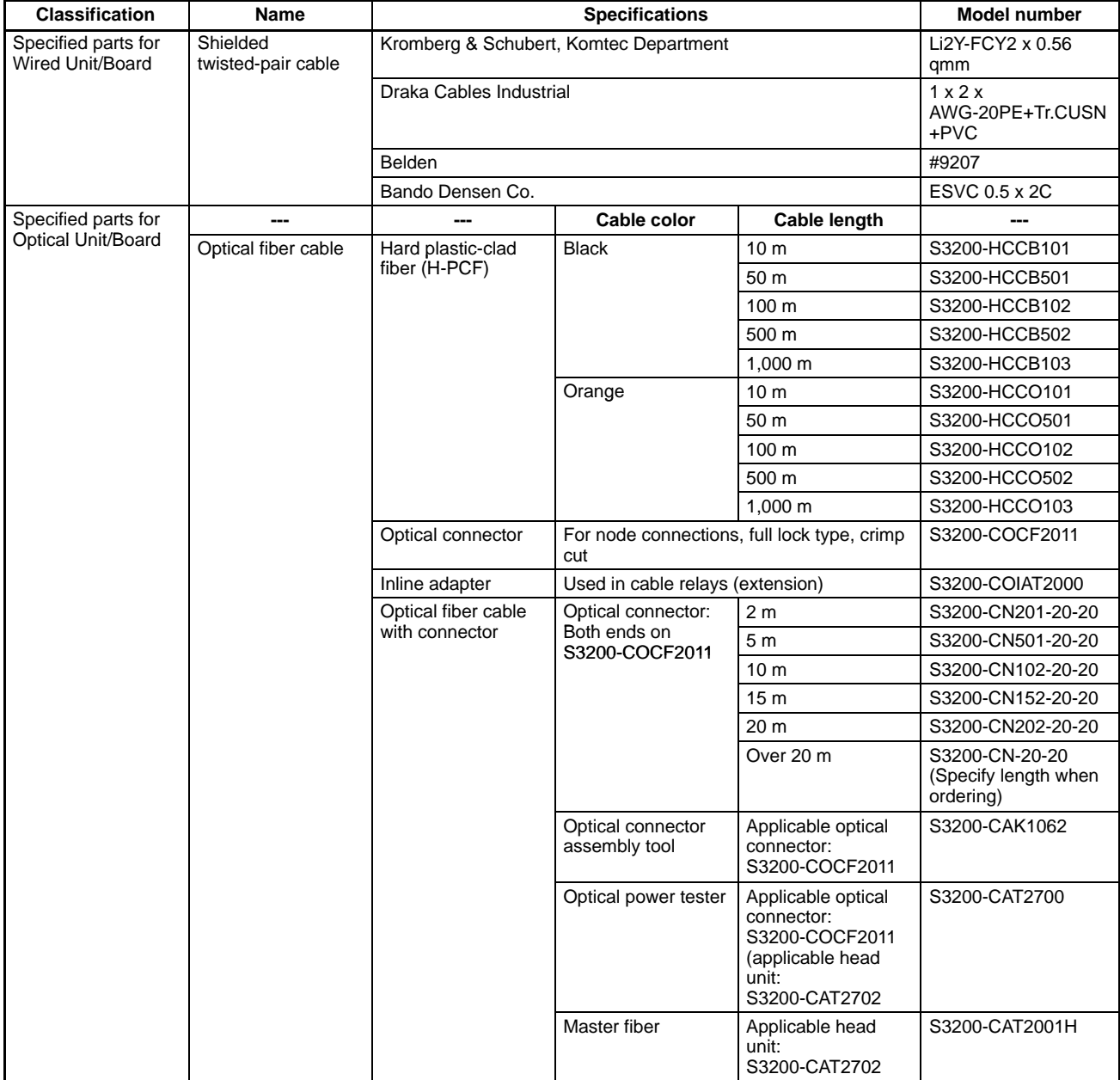

# **Applicable CPU Units**

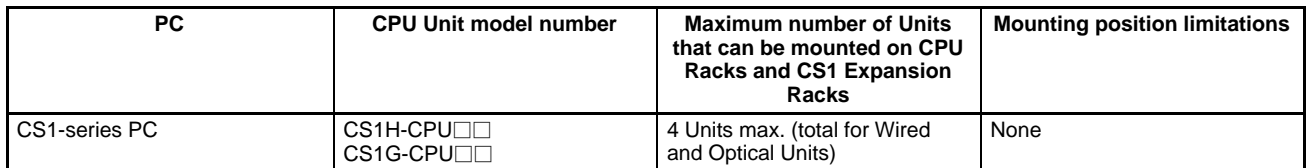

## **Controller Link Support Boards Models and Specifications**

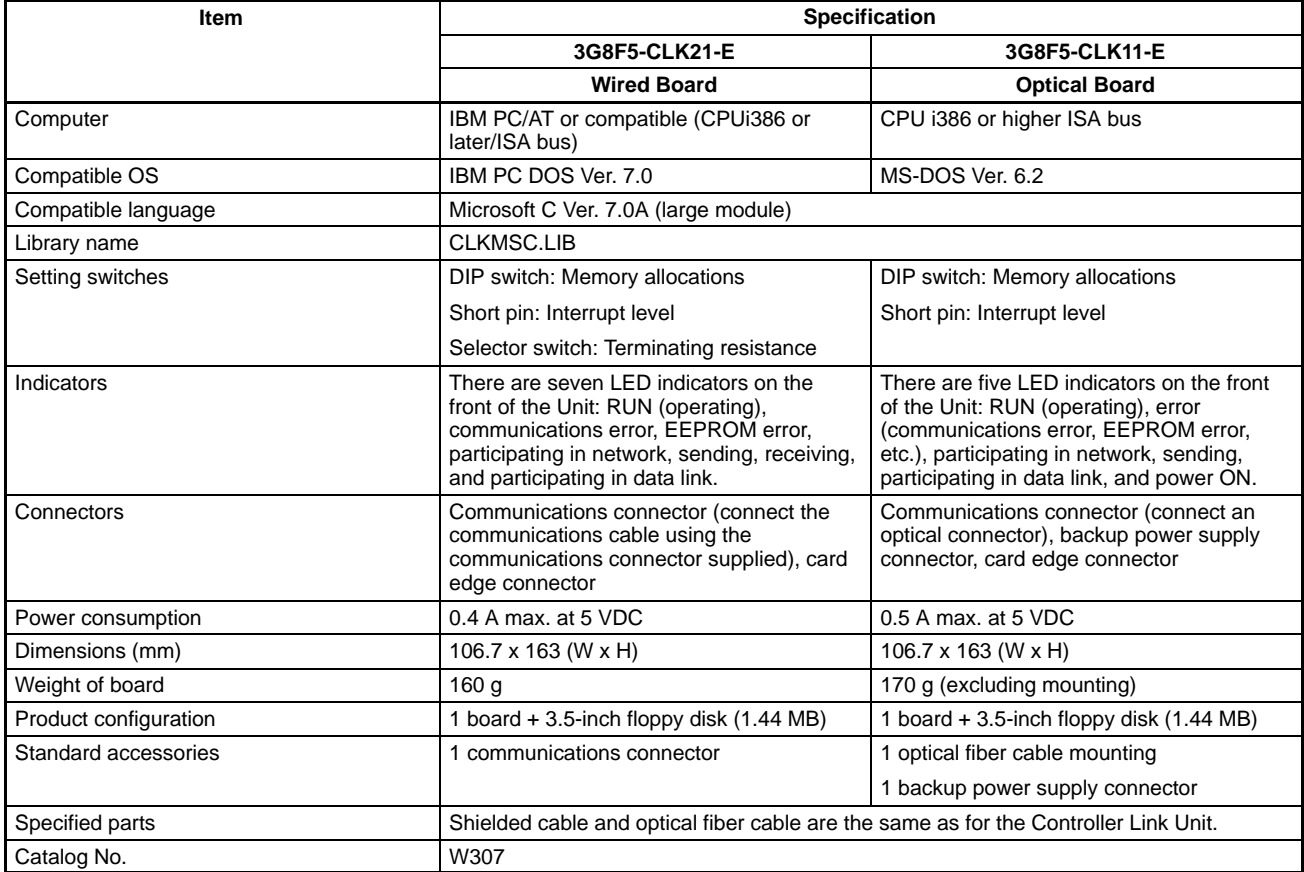

# **Differences between Controller Link Units and Support Boards**

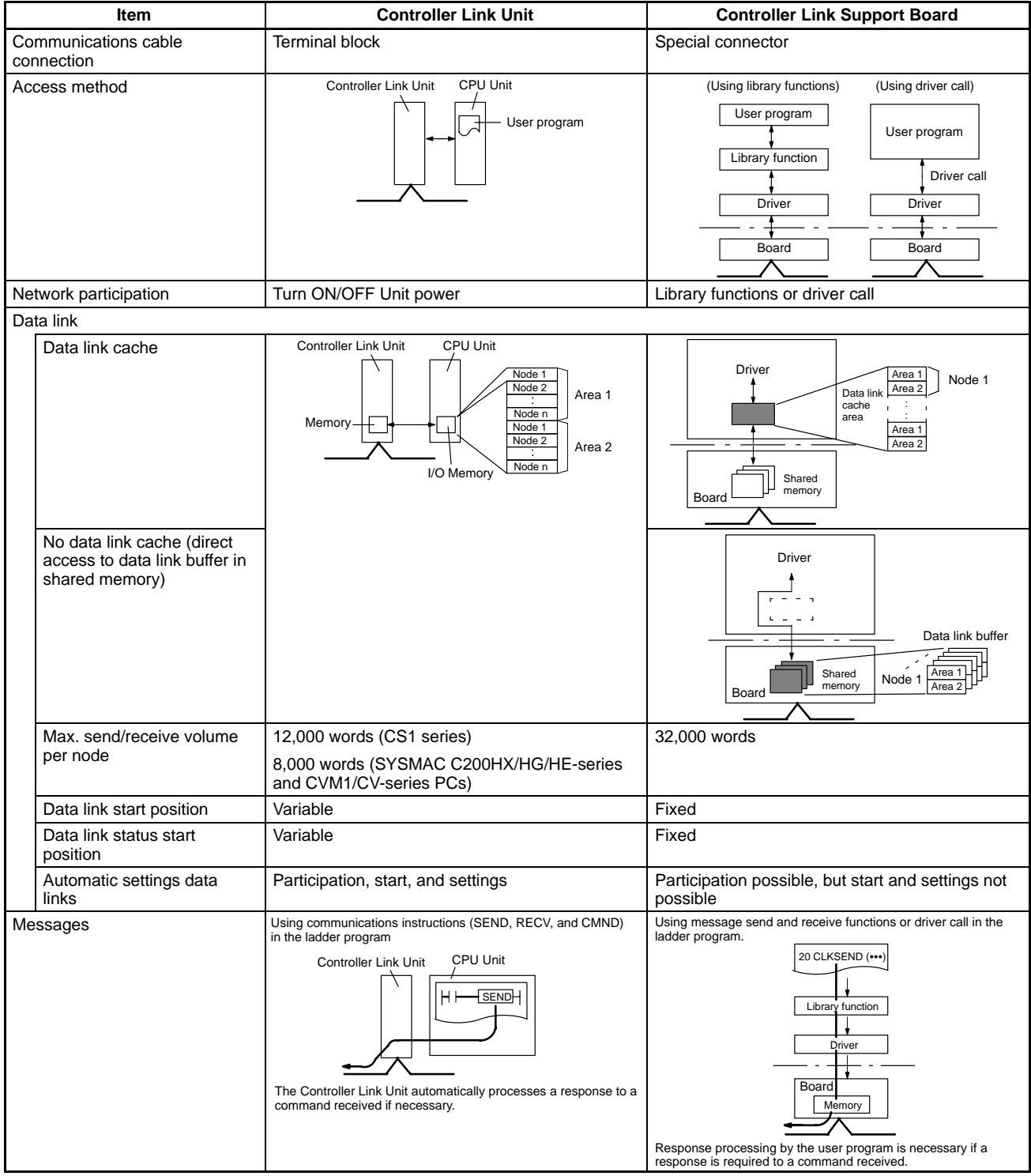

# **Outline of Data Exchange**

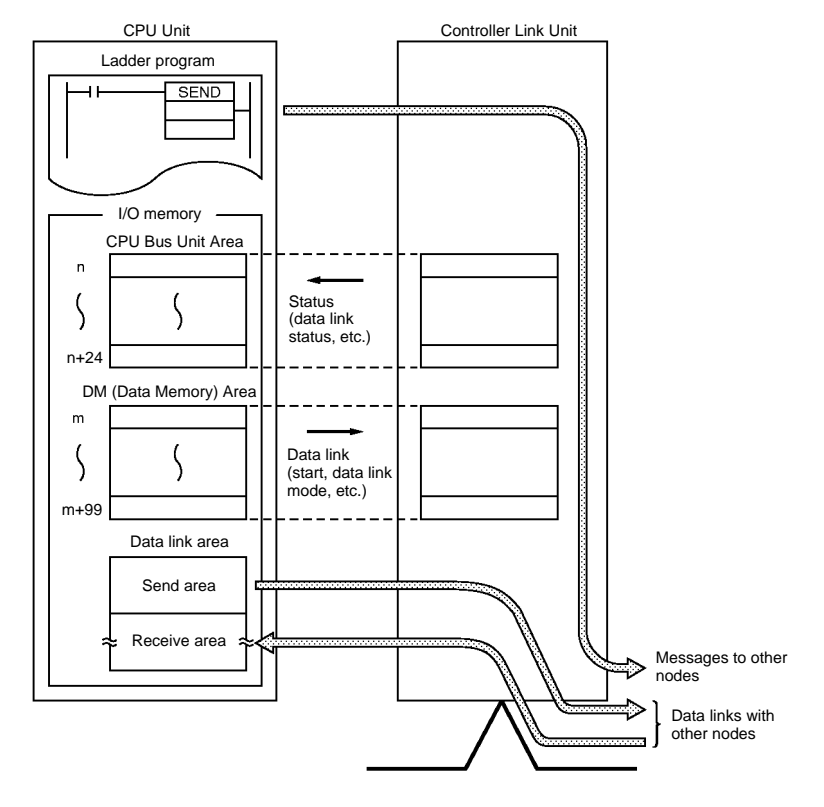

# **Nomenclature**

## **Wired Unit Optical Unit**

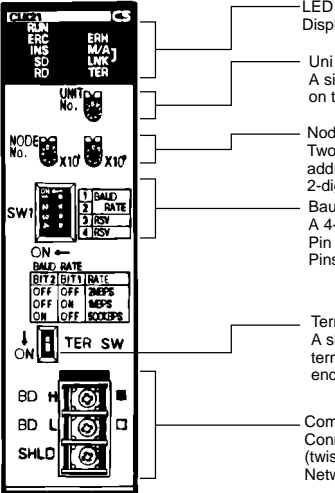

LED indicators Display Unit status and network status Uni number setting switch (0 to F) A single rotary switch. Use to set the unit number on the PC as a single hexadecimal digit. Node address setting switch Two rotary switches. Use to set the node address on the Controller Link network as a 2-digit decimal number. Fragistation in the pins as follows:<br>A 4-pin DIP switch. Set the pins as follows:<br>Pin 1 and 2: Baud rate state pins as follows:<br>Pin 1 and 2: Baud rate Pins 3 and 4: Reserved (set to OFF) Terminating resistance setting switch A slider switch. Be sure to turn ON the terminating resistance for the nodes at both ends of the Controller Link Network. Communications cable terminal block

Connect the specified communications cable (twisted-pair cable) to the Controller Link **Network** 

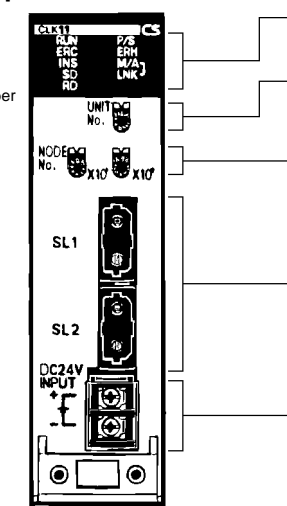

LED indicators Display Unit status and network status

Unit number setting switch (0 to F) A single rotary switch. Use to set the Unit number on the PC as a single hexadecimal digit.

Node address setting switch Two rotary switches. Use to set the node address on the Controller Link

Optical connector Connect the optical fiber communications cable from the Controller Link Network.

Power supply terminal block Connect the backup power supply for the node address function.

# **LED Indicators**

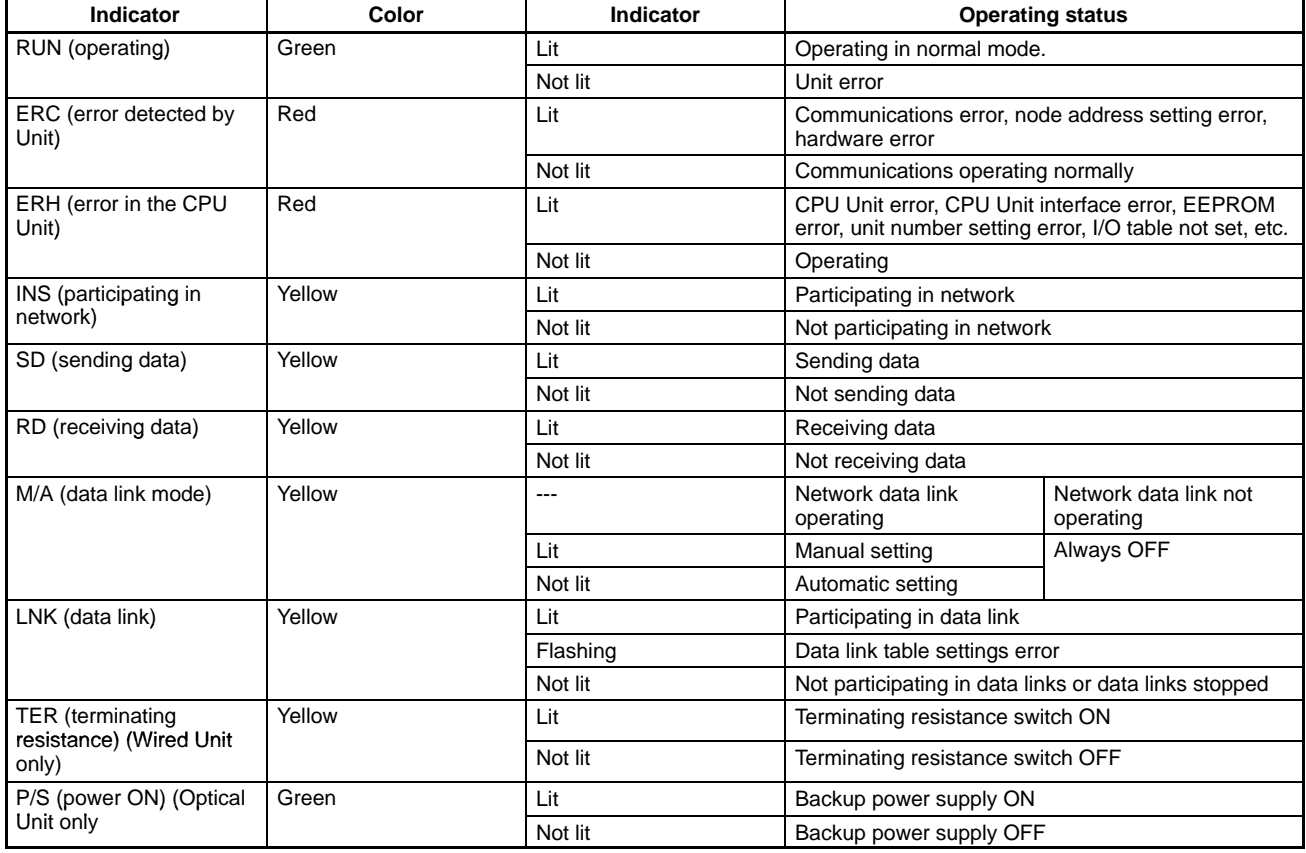

#### **External Connections Wired Units**

Connect each node using multidrop connections with the specified communications cable (twisted-pair cable).

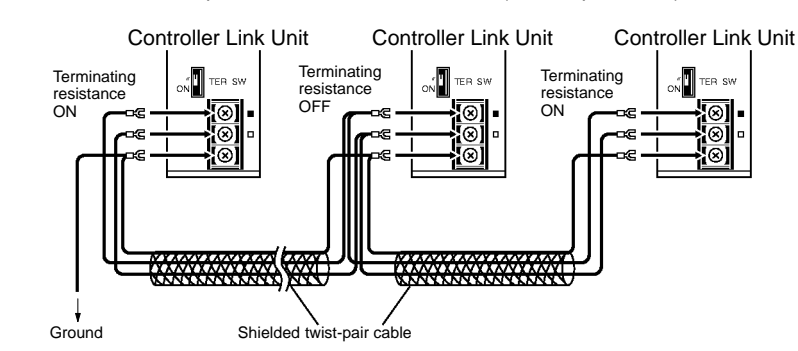

## **Optical Units**

Connect all the nodes in series in a daisy chain using the optical fiber cable (H-PCF cable)

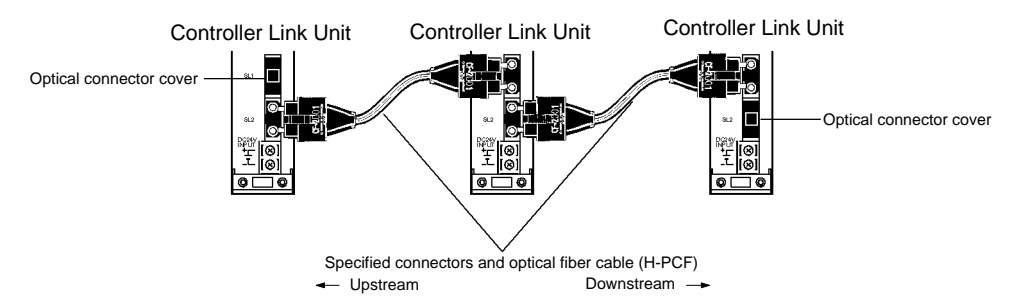

#### **Dimensions Wired Unit**

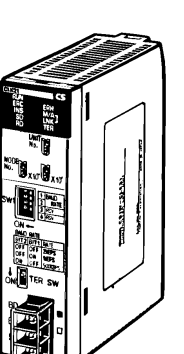

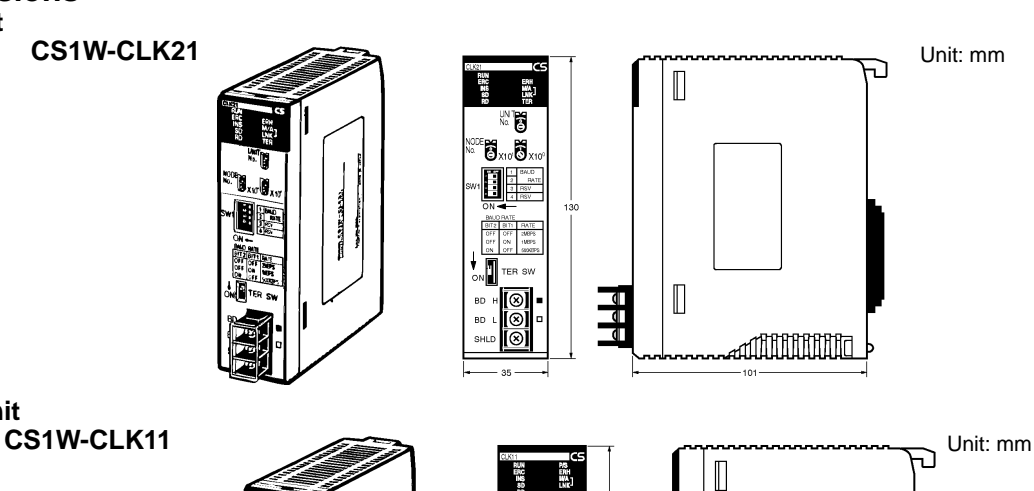

**Optical Unit**

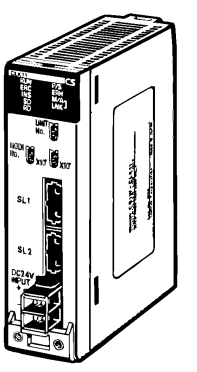

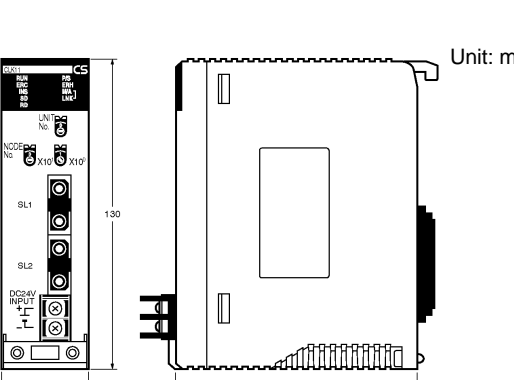

**ALL DIMENSIONS SHOWN ARE IN MILLIMETERS.** To convert millimeters into inches, multiply by 0.03937. To convert grams into ounces, multiply by 0.03527.